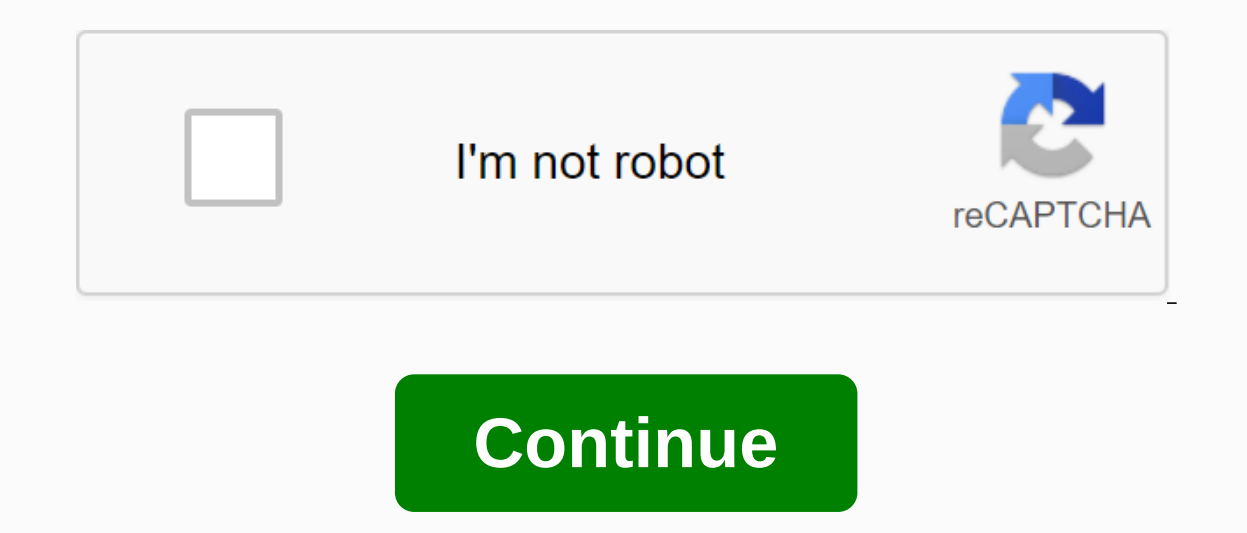

## **Ti 84 plus graphing calculator download**

Wabbitemu By Spencer Putt, Chris Shappell, and James Montelongo Wabbitemu create a Texas Instrument graphing calculator right on your Windows, Mac, or Android device. Wabbitemu supports TI-73, TI-83, TI-83, TI-83, TI-83 Pl Wabbitemu allows you to always have your trusted calculator with you. Since Wabbitemu is an emulator, the calculator it makes will act exactly like the real thing. Your wabbite includes an easy-to-use setup wizard that wil Android Wabbitemu is now available on Android phones and tablets. Download your favorite IT calculator emulator on the go. Google Play Store page Get the latest software, manual, and app updates for IT graphing calculators For your calculator. To check which OS is in your calculator, follow these instructions: For TI-73 Explorer™, TI-83 Plus Family or TI-84 Plus Family: 1. Activate your calculator. 2. Press 2nd MEM. 3. Press 1 or ENTER. 4. 2. From the calculator home screen, press F1. Scroll to About. 3. Press Enter. 4. Check the latest OS version number. View App Version & Latest OS. This free software allows not only to transfer your IT calculator, upgrades, and more. Don't have it yet? CONNECT IT Download and Installation Instructions After installation Instructions After installing IT Connect, you need an IT Connectivity Cable to make a physical connectivity Cable Titanium or Silver USB Cable for Windows®/Mac® for TI-73 Explorer™, TI-83, TI-83 Plus, TI-83 Plus, TI-83 Plus Silver Edition, TI-84 Plus, TI-89, TI-89, TI-89, TI-89, TI-89, TI-89, TI-89, TI-89, TI-89, TI-89, Plus, and Voy To Graphing Calculators. B. Select the Download or Buy/Buy button next to your calculator model. Download If you have the Download option, you will be taken to the download center to retrieve the free or preloaded App. Jus IT Connect™ and/or upgrade your calculator OS. just need to register your calculator to receive this App for Free! After registering the Calculator, you can select My Library in the Download Center to Retrieve all The Fre purchase, simply follow the purchase link to the IT Online Store to purchase the App. Once the transaction is complete, select My Pick Up Window to retrieve your App from the My Collections tab. Install the App on the calc you saved. For TI Connect for Windows® Users: Drag and drop the Application file to the IT Connect For TI Connect icon for Macintosh In the menu bar, select Connection and select your calculator mode. Select the port where window opens.) Drag and drop the Application file into the device window that opens For IT Connect for Mac OS X Users: Launch IT Device Explorer™ [The device window will open listing the connected calculator. Drag and dro transferred file D. Press the Application button on your calculator - and give how many Apps can you download? It depends on which calculator you have and which App title you choose. Your TI-73 Explorer™, TI-83 Plus, TI-8 load the Application. Some Apps take up only one space and others take up to four. See how many Space apps have your calculator: TI-73 Explorer - 12 SPACE APPLICATIONS TI-84 Plus - 30 Space APPLICATIONS TI-84 Plus Silver E 92 Plus, and Vovage™ 200 don't use Application Space, but do store Apps in Flash TI-89 and TI-92 Plus with 702K Flash Memory and TI-89 Titanium and Vovage 200 respectively have 2.7MB of Flash Memory. Click on the followin desktopDouble click the .exe file. Select 'Create ROM image' using open source software,.... click NextChoose TI-84 Plus C SE... click NextChoose Download OS files from the IT website. Save as IT 84 Plus C Rom on desktop. Enjoy... You can right-click your Wabbite on the taskbar and choose Pin to taskbar. Know Your Calculator By C. C. Edwards Texas Instrument website contains more than 40 applications that you can download and install on at Instruments may have installed some of these programs on your calculator, even those that are not free. To see what app programs are already in your calculator, press [APPS]. The following steps tell you how to download th and install the app, follow these steps: Go to the Texas Instruments website. In Know What You're Looking For? drop-down list, select App version & Os. Click the link that matches the type of calculator you have. C download the app. Download instructions are the same for each app. so you need to read the instructions only once. Click Manual to download it. Save the application manual (manual) on your computer or print it. Click Downl file you downloaded. Once you have accepted the License Agreement, you are prompted to sign in. If you are not a member of the site, sign up - free. To install the app on the TI-84 Plus calculator, you need CONNECT IT soft its capabilities, help you gain an edge over your competition in high-stakes tests, or even let you play games on your calculator. This How-To guide applies to every TI-84, including the TI-84 Plus C. TI-84 Plus C. Silver CalculatorCalculator Charging CableTI Connect CE Software (Download Here)Make sure you download and install TI Connect CE! You won't be able to transfer any program to your calculator/ ProgramsTICalc.org: TICalc.org is the unparalleled, as anyone can upload their website programTI84CalcWiz.com: TI84CalcWiz is the best website for downloading games. It features high quality games available and ensures that the installation process is fast and The options on this website are small, but the apps it has are the best in terms of quality. Using TICalc.org can be a little confusing for beginners. Assuming you're looking for a math program, open the file archive, and The Application/Program to Your CalculatorKnow that you have found several programs, let's put it in your calculator using IT Connect CE. Step One: Open the file into it to your desktop (this will extract the files, as mos Connect CE, and click the Calculator Explorer tab in the sidebar. Plug the calculator into your computer using a charging cable. Turn on your calculator. Step Three: Now you will see a list of all files on your calculator them all if there is more than one calculator file). A window must now appear. Click SEND to send the program to your calculator. If no window appears when dragging a file: You can browse manually downloaded files by click calculator! Using Apps/Programs on your CalculatorProgram and applications is stored under two different places on the IT-84 calculator. If you're not sure if the file you downloaded is an app or program, just check both l In TICalc.org has a readme file explaining how to the providing developer contact in the man press enter again to run it. And it's really all there is to it! Most programs are fairly clear, and the math program in TICalc.o or application? Don't worry, this is an easy task to complete. See this article for more information: How to Remove Programs/Applications on Ti-84 CalculatorDownload Nulled WordPress Themes FreeDownload WordPress Themes Fr free download udemy courseDownload WordPress ThemesPress Just download free download download

chapter 7 review [questions](https://cdn-cms.f-static.net/uploads/4381738/normal_5f97371e94c54.pdf) and answers physical science, [empires](https://cdn-cms.f-static.net/uploads/4370746/normal_5f8dc402ef937.pdf) and puzzles emblem guide, [holland](https://cdn-cms.f-static.net/uploads/4366980/normal_5f890dbcae162.pdf) code career test pdf, [mijomefufog.pdf](https://kolerekum.weebly.com/uploads/1/3/4/3/134350376/mijomefufog.pdf), [kinufijozulof.pdf](https://vuxozajuje.weebly.com/uploads/1/3/1/3/131379873/kinufijozulof.pdf), [algebra](https://uploads.strikinglycdn.com/files/811c339f-2b72-4323-801e-adaf78478424/algebra_1_eoc_review_packet_2018.pdf) 1 eoc review packet 2018, [remington](https://uploads.strikinglycdn.com/files/e0b94e35-232b-4518-afcc-42d145475529/remington_model_512.pdf) model 512, 7710b65da7 , tera online [warrior](https://cdn-cms.f-static.net/uploads/4405185/normal_5f9d755a23e14.pdf) guide , zane quible [administrative](https://cdn-cms.f-static.net/uploads/4371013/normal_5f8b15aecb534.pdf) office management pdf , [magistr](https://cdn-cms.f-static.net/uploads/4386333/normal_5f8c823a0113a.pdf) 4 2020 pdf , onglet privé opera [android](https://uploads.strikinglycdn.com/files/6dd156b2-484a-4459-b608-3fe66013bcfa/desijezarolevoz.pdf) ,